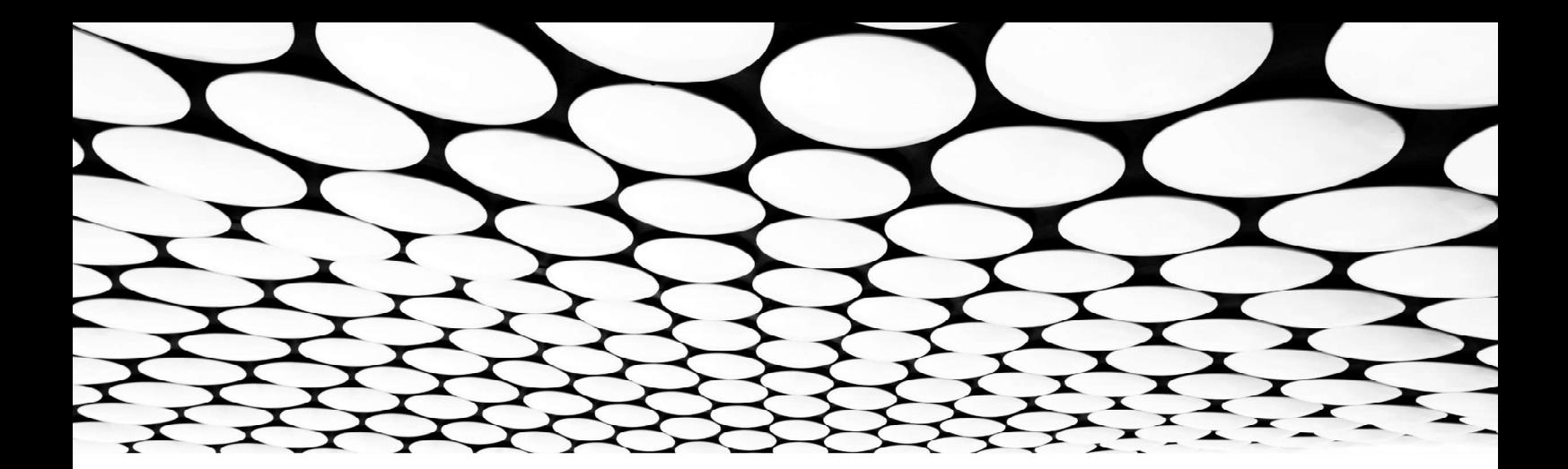

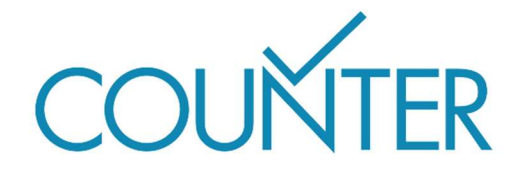

Release 5.1

Friendly Guide

# Arbeiten mit COUNTER-Reports

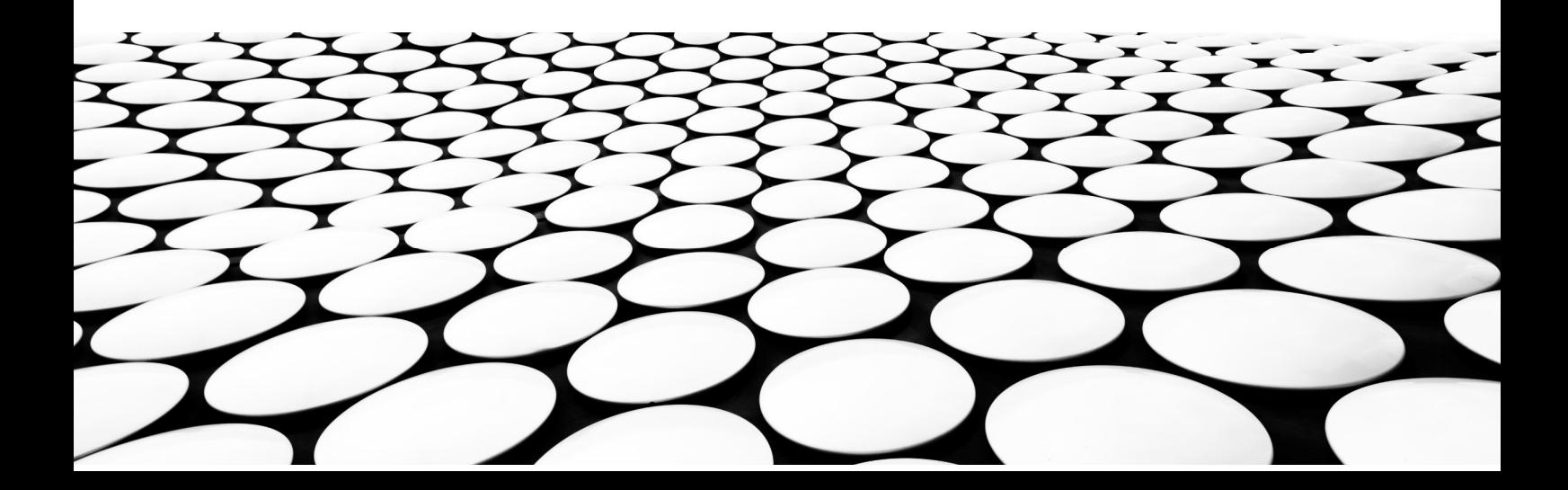

#### Dies ist Teil einer Reihe von Friendly Guides, die Release 5.1 des COUNTER Code of Practice erklären sollen.

Die vollständige Serie lautet:

- Einführung in die COUNTER-Reports
- Arbeiten mit COUNTER Reports
- Einführung in die COUNTER-Metriken
- Attribute, Elemente und andere (leicht) technische Dinge in Zusammenhang mit COUNTER
- COUNTER und Open Access
- So werden Sie COUNTER-konform
- COUNTER für Konsortien
- Änderungen bei Release 5.1

Hinweis: Aus Gründen besseren Lesbarkeit wird in sämtlichen Leitfäden so weit wie möglich auf Fachausdrücke verzichtet. Aus technischen Gründen werden im Code of Practice selbst Unterstriche verwendet. So wird dort "Data Type" zu "Data\_Type" und "Total Item Investigations" zu "Total\_Item\_Investigations"

#### Was dieser Leitfaden enthält

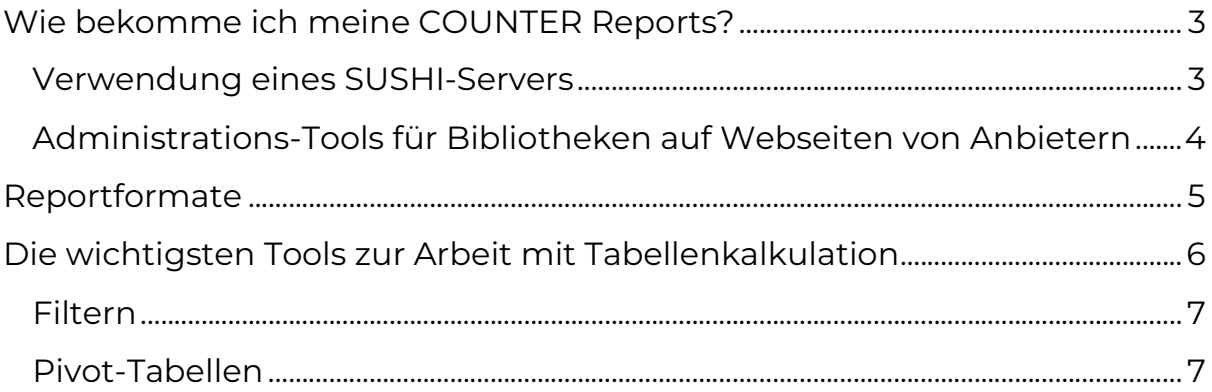

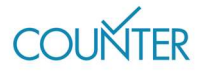

## Wie bekomme ich meine COUNTER Reports?

Alle COUNTER Reports und Standard Views von COUNTER Reports müssen in unserem maschinenlesbaren JSON-Schema verfügbar sein, mit dem SUSHI-Protokoll heruntergeladen werden können und im Tabellenformat vorliegen (z.B. als Excel-Datei).

Nutzungsstatistiken dürfen nicht browserabhängig sein und wir erwarten von Anbietern, dass sie die aktuellen Versionen von Google Chrome, Microsoft Edge und Mozilla Firefox unterstützen.

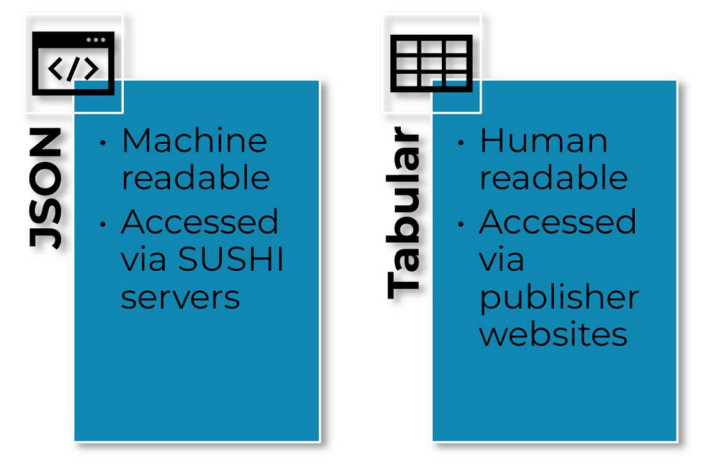

Abbildung 1. COUNTER-Reports sind in zwei Dateiformaten verfügbar.

Üblicherweise bitten wir Anbieter, COUNTER Reports auf der Basis der Kunden-ID bereitzustellen. Es gibt zwei Ausnahmen zu dieser Regel: Die Open Access-Reports (siehe Friendly Guide zu COUNTER und Open Access) und die Reports für Konsortien (siehe Friendly Guide zu COUNTER für Konsortien).

In der Praxisanleitung finden Sie Beispiele für alle vier Arten von COUNTER Reports sowie die

Standard Views der COUNTER Reports, sowohl in JSON als auch im Tabellenformat.

## Verwendung eines SUSHI-Servers

SUSHI ist ein Software-Protokoll (eine API), das Bibliothekar\*innen die Einholung ihrer Nutzungsstatistiken erleichtern soll. Es wird von allen COUNTER-konformen Bereitstellern von Reports unterstützt. SUSHI wird verwendet, um Berichte im JSON-Schema zu liefern. Dabei handelt es sich um ein strukturiertes Datenformat, das eher XML ähnelt als Excel-Arbeitsblättern. Mehr über JSON erfahren Sie später in diesem Leitfaden.

Im SUSHI-System hat jeder Bereitsteller von Reports einen SUSHIkonformen Server. Bibliothekar\*innen können eine Client-Software nutzen, um die Reports zu sammeln. Diese Client-Software kann sowohl ein

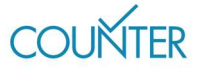

Desktop-Programm als auch ein kommerzieller Harvesting-Dienst in der Cloud sein. Ein Harvesten ist auch einfach über den Browser möglich, dies wird jedoch nicht empfohlen.

Das COUNTER-Register enthält eine Liste der SUSHI-Details für alle konformen Bereitsteller von Reports. Dort sind Details zu jeder Plattform ersichtlich, die geprüfte, COUNTER-konforme Nutzungsstatistiken anbietet. Mehr dazu erfahren Sie auf https://registry.projectcounter.org.

Im Register sehen Sie bei den einzelnen Bereitstellern im jeweiligen Abschnitt zur SUSHI eine SUSHI-URL, die die Basis-URL des SUSHI-Servers des Anbieters darstellt. Außerdem finden Sie Informationen dazu, welche Art von Authentifizierung der Server benötigt. Meist ist das Ihre Kundennummer, aber es können auch weitere Sicherheitsangaben erforderlich sein.

Nachdem Sie sich in den SUSHI-Server eingeloggt haben, können Sie mehrere Pfade zur Basis-URL hinzufügen, um nützliche Informationen zu erlangen. Diese vier Pfade werden an die Basis-URL https://usage.reporting.service/counter5/sushi/r51/ angehängt und sehen folgendermaßen aus:

- Status gibt Aufschluss darüber, ob der SUSHI-Service aktiv ist: https://usage.reporting.service/counter5/sushi/r51/status. Ab Version 5.1 ist der Status-Endpunkt öffentlich – Sie müssen sich nicht einloggen, um ihn zu verwenden.
- Reports beziehen sich auf die COUNTER-Berichte, die vom SUSHI-Service unterstützt werden: https://usage.reporting.service/counter5/sushi/r51/reports
- Reports/ReportID liefert einen spezifischen Bericht https://usage.reporting.service/counter5/sushi/r51/reports/{reportID}. Beispielsweise holt /reports/TR einen Titelbericht ein.
- Members liefert Ihnen eine Liste der Mitglieder eines Konsortiums https://usage.reporting.service/counter5/sushi/r51/status

## Administrations-Tools für Bibliotheken auf Webseiten von Anbietern

Viele Anbieter-Plattformen bieten über ihre Webseite auch Tools für Bibliothekar\*innen zur Administration von Abonnements an, einschließlich einer Abrufmöglichkeit für COUNTER Reports. Diese sind unter

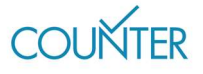

verschiedenen Begriffen verfügbar, wie "Informationen für Bibliothekare", "Abonnementverwaltung", "Bibliotheksverwaltung" etc. Wenn Sie sich dafür entscheiden, Reports über die Administrationsseiten herunterzuladen, können Sie sie entweder im JSON-Format oder als Datei mit Trennzeichen herunterladen.

## Reportformate

Wie bereits erwähnt sind COUNTER Reports in zwei Formaten verfügbar: JSON und Dateien mit Trennzeichen.

Formatierung im Sinne von Schriftart und Farbe ist sowohl für JSON als auch für Dateien mit Trennzeichen irrelevant. Bereitsteller von Reports müssen sich aber dennoch an eine standardmäßige Struktur für alle COUNTER Reports und Standard Views von COUNTER Reports halten, wie in Abbildung 2 gezeigt, und alle Reports (JSON und Dateien mit

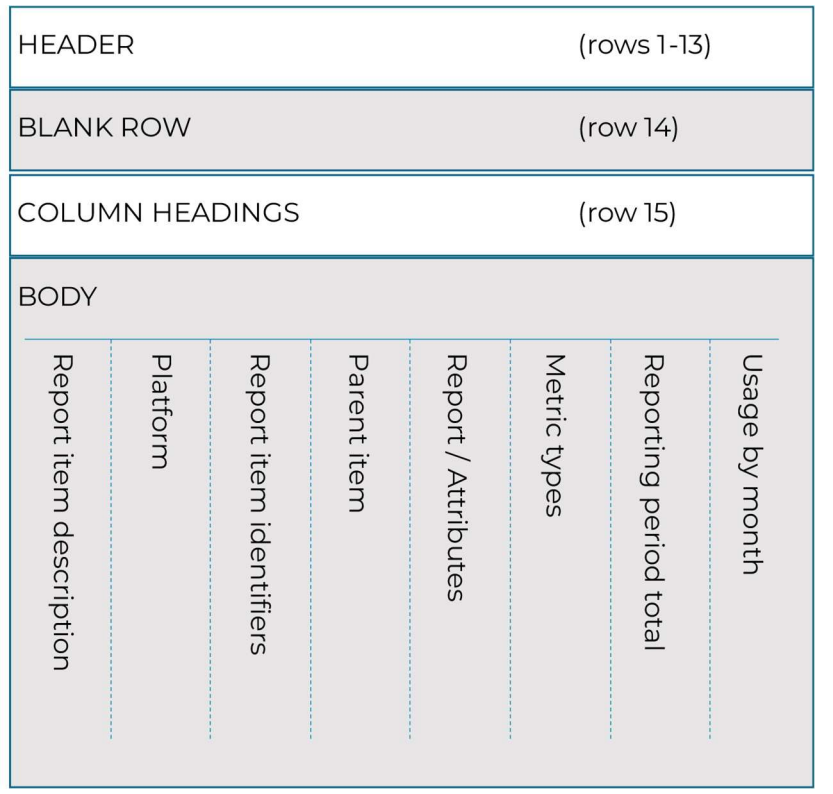

Abbildung 2. Das standardmäßige Layout eines COUNTER-Berichts in Tabellenform.

Trennzeichen) müssen UTF-8-Kodierung verwenden, damit Sonderzeichen erhalten bleiben.

JSON-Dateien sind maschinenlesbar und sehen ein wenig aus wie Progammier-Code. Sie lassen sich in Reporting-Tools und Tabellenkalkulations-Programme öffnen und ihre Daten werden in visuell lesbare Formate "übersetzt".

Dateien mit Trennzeichen lassen sich in allen üblichen Tabellenkalkulations-Programmen öffnen und lesen, einschließlich Excel

und Google Sheets. COUNTER-konforme Dateien mit Trennzeichen sind entweder kommagetrennt (.csv) oder tabulatorgetrennt (.tsv).

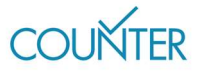

Insgesamt können Sie Folgendes erwarten:

- Den Kopfteil (Header) des Berichts, die 13 Teilinformationen darüber enthält, welche Informationen für die Berichterstellung benutzt wurden.
- Den Hauptteil des Berichts.
	- Bei JSON-Dateien erscheint jede Position des Berichts in einem geschachtelten, separaten Stück Code.
	- Bei Dateien mit Trennzeichen sehen Sie eine Zeile mit Spaltenüberschriften, die Element- und Attributnamen verwenden, und dann die eigentlichen Metriken.

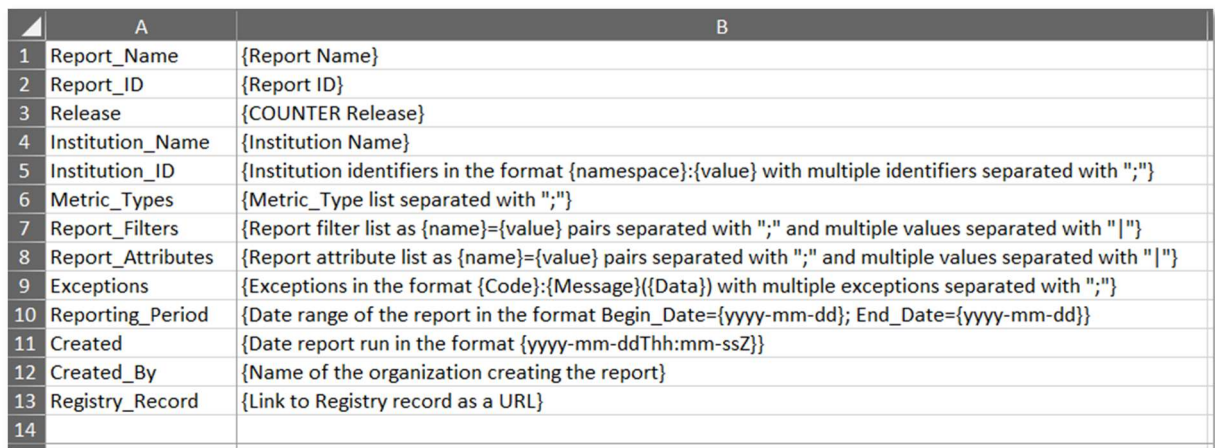

Abbildung 3. Die standardmäßige Struktur des 13-zeiligen Kopfteils eines COUNTER-Reports.

# Die wichtigsten Tools zur Arbeit mit Tabellenkalkulation

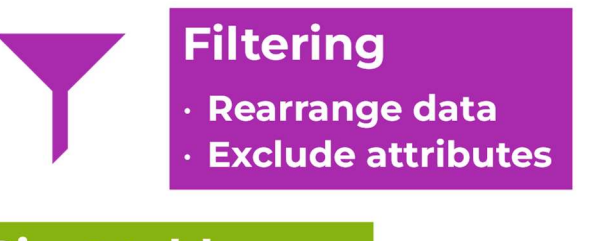

### **Pivot tables**

- · Rapid summaries · Visualization
- 

Abbildung 4. Filter und Pivots sind für das Arbeiten mit COUNTER-Berichten ideal!

In unserer Media Library gibt es einen detaillierten Grundlagenkurs zu diesem Thema. Er trägt den Titel Das Arbeiten mit COUNTER 5- Berichten in Microsoft Excel und wurde ursprünglich für Version 5 erstellt, ist aber für Version 5.1 ebenso gültig. Wir empfehlen auch die integrierte Excel-HIlfe, die wesentlich mehr ins Detail geht als uns dies hier möglich wäre.

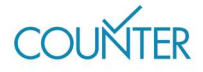

## Filtern

Filtern ist ein überaus nützliches Tool, mit dem Sie Nutzungsstatistiken neu ordnen, Teile ausschließen oder auf andere Weise filtern können, sodass nur spezifische Informationen angezeigt werden. Häufige Beispiele innerhalb von COUNTER sind das Filtern eines Title Reports, sodass nur Titel mit Data Type Buch angezeigt werden, das Filtern eines Database Reports, sodass nur Suchmetriken ohne "Investigations" oder "Requests" angezeigt werden, und das Filtern eines Item Reports, sodass nur Artikel mit dem Zugangstyp "Open" angezeigt werden. Filter können auch kombiniert werden, sodass extrem differenzierte Anzeigen möglich sind.

Fügen Sie zu Zeile 15 (das sind die Spaltenüberschriften) Ihrer Datei einfach einen Filter hinzu und schon können Sie Filter setzen.

## Pivot-Tabellen

Pivot-Tabellen sind ideal, um schnell große Datensätze zusammenzufassen, wie sie in COUNTER Reports oft enthalten sind, und sie lassen sich ganz leicht in Grafiken oder Diagramme verwandeln. Setzen Sie den Cursor einfach in eine beliebige Zelle des Hauptteils des Reports, klicken Sie "Einfügen > Pivot-Tabelle" und schon können Sie loslegen.

Im Gegensatz zum Filtern können Sie mit Pivot-Tabellen auf ganz einfache Weise Daten verschiedener Kategorien addieren. Sie möchten wissen, wie viele "Unique Item Investigations" und "Unique Item Requests" es insgesamt für alle Titel in einem Title Report gegeben hat? Richten Sie Ihre Pivot-Tabelle mit "Metric Type" als Zeile und "Reporting Period Total" als Wert ein, und schon haben Sie Ihre Antwort.

#### Erfahren Sie mehr

Der vollständige Code of Practice (https://cop5.projectcounter.org/en/5.1) sowie die COUNTER Media Library enthalten weitere Informationen(medialibrary.projectcounter.org).

Bei weiteren Fragen kontaktieren Sie bitte unsere Projektleitung: tasha.mellins-cohen@counterusage.org

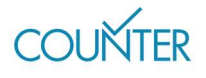

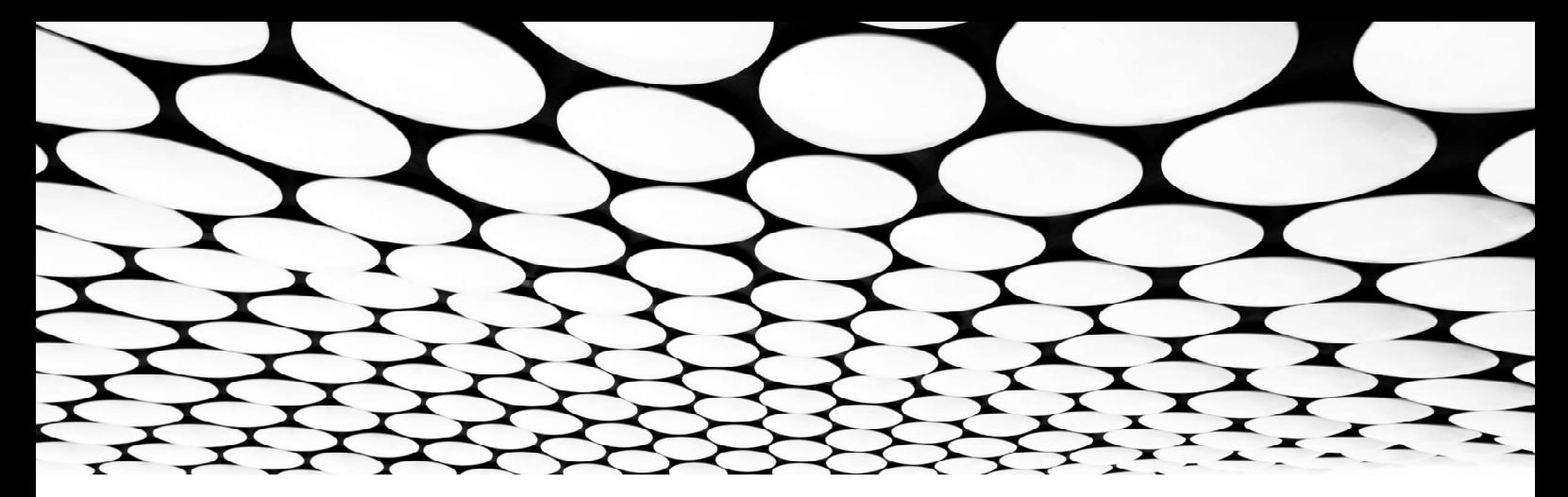

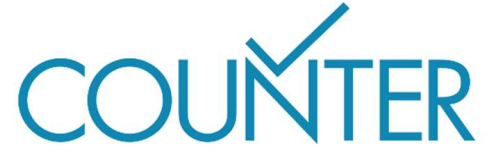

Dank unserer großzügigen Sponsoren werden die Friendly Guides bald auch in folgenden Sprachen erhältlich sei…

Chinesisch Gesponsert von SpringerNature

Deutsch Gesponsert von Thieme

Spanisch Gesponsert von Gale

Französisch Übersetzt vom Couperin Consortium und Canadian Research Knowledge Network

Japanisch Übersetzt vom Yuimi Hlasten, Denison College

**SPRINGER NATURE** 

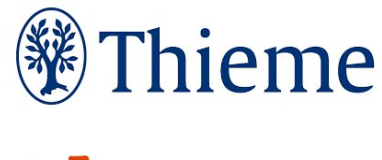

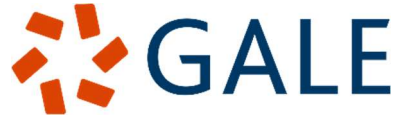